#### *Overview*

We are looking forward to having you join us on the Medicaid Enterprise Systems (MES) Reuse Repository Community hosted on the CMS zONE website! This is a secure site and does require a three-step process to access the content within it. The following instructions will guide you through the process, which includes:

**Step1:** Requesting Access to the Enterprise Portal **Step 2:** Requesting Access to the CMS zONE System **Step 3:** Requesting Access to the MES Reuse Repository Community

If, during this process, you have any problems please contact Bill Cheng [bcheng@mitre.org](mailto:bcheng@mitre.org) or Dane Underwoo[d dunderwood@mitre.org](mailto:dunderwood@mitre.org)

*Please note that fields such as SSN and Home Address are optional and may be left blank.*

#### *STEP 1 – Requesting Access to the Enterprise Portal*

*(Note: Please skip this step if you already have access to the Enterprise Identity Management Service at CMS.)*

*A. Navigate to the CMS Web Portal* 

*1. From your web browser enter the following URL for the CMS Enterprise Portal.*

*CMS Web Portal: [https://portal.cms.gov](https://portal.cms.gov/)*

*2. Click the "New User Registration" (below the Login button on the right side of the page) and complete the necessary steps for new account registration.*

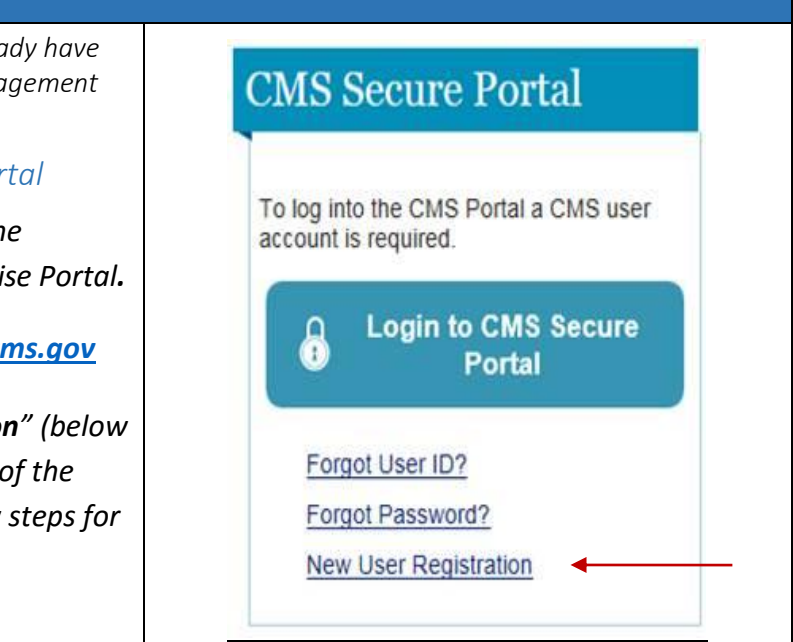

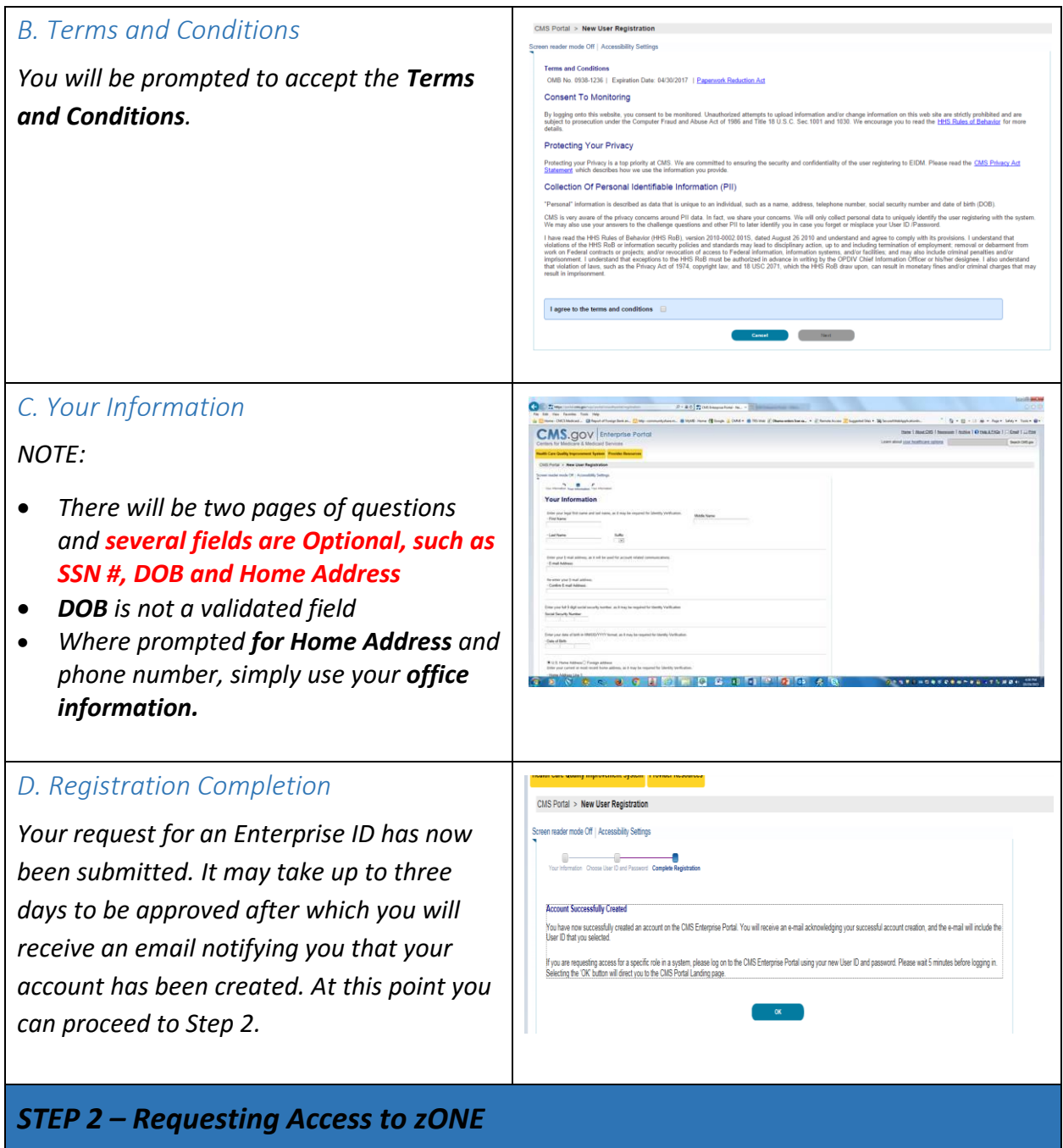

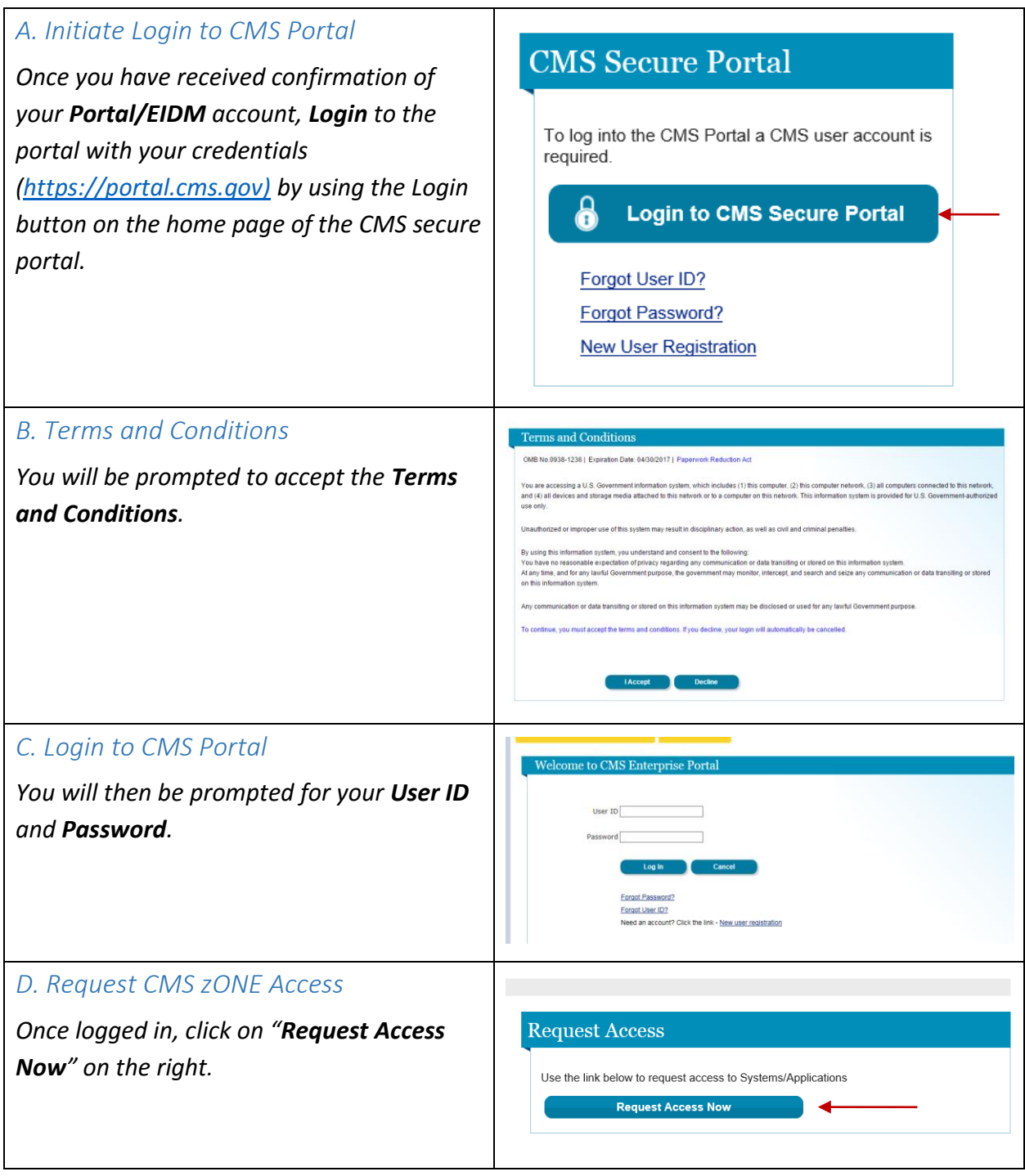

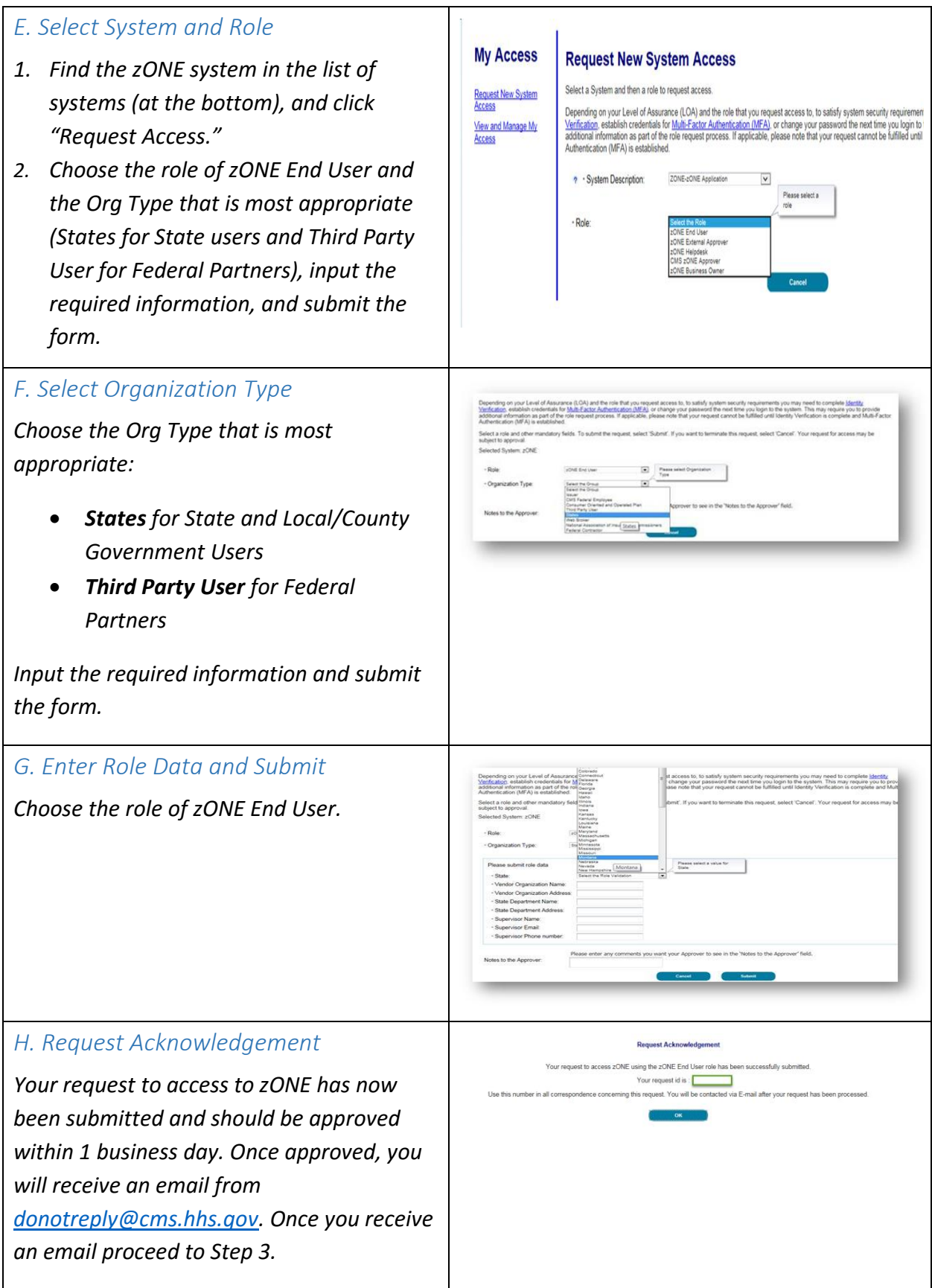

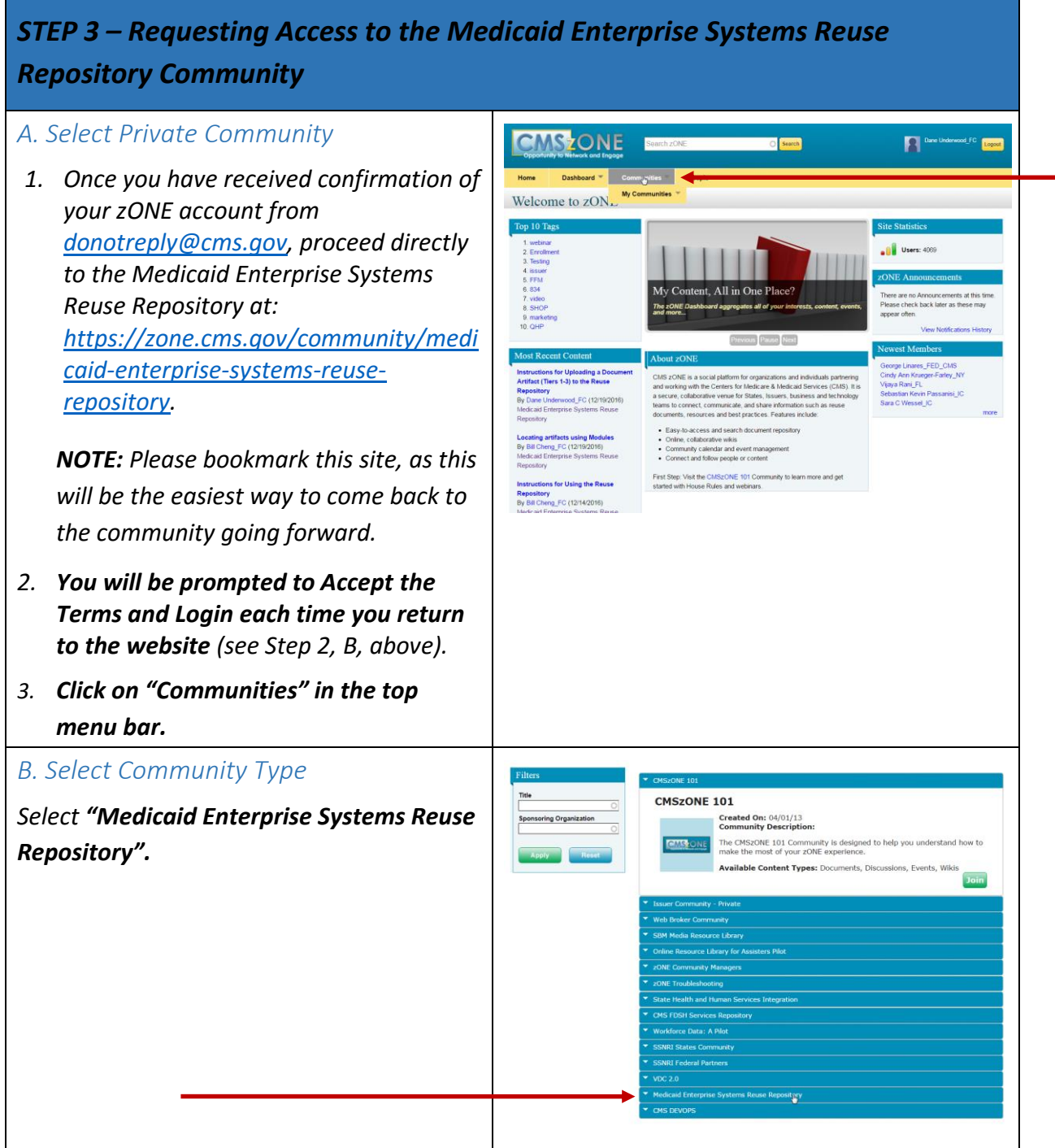

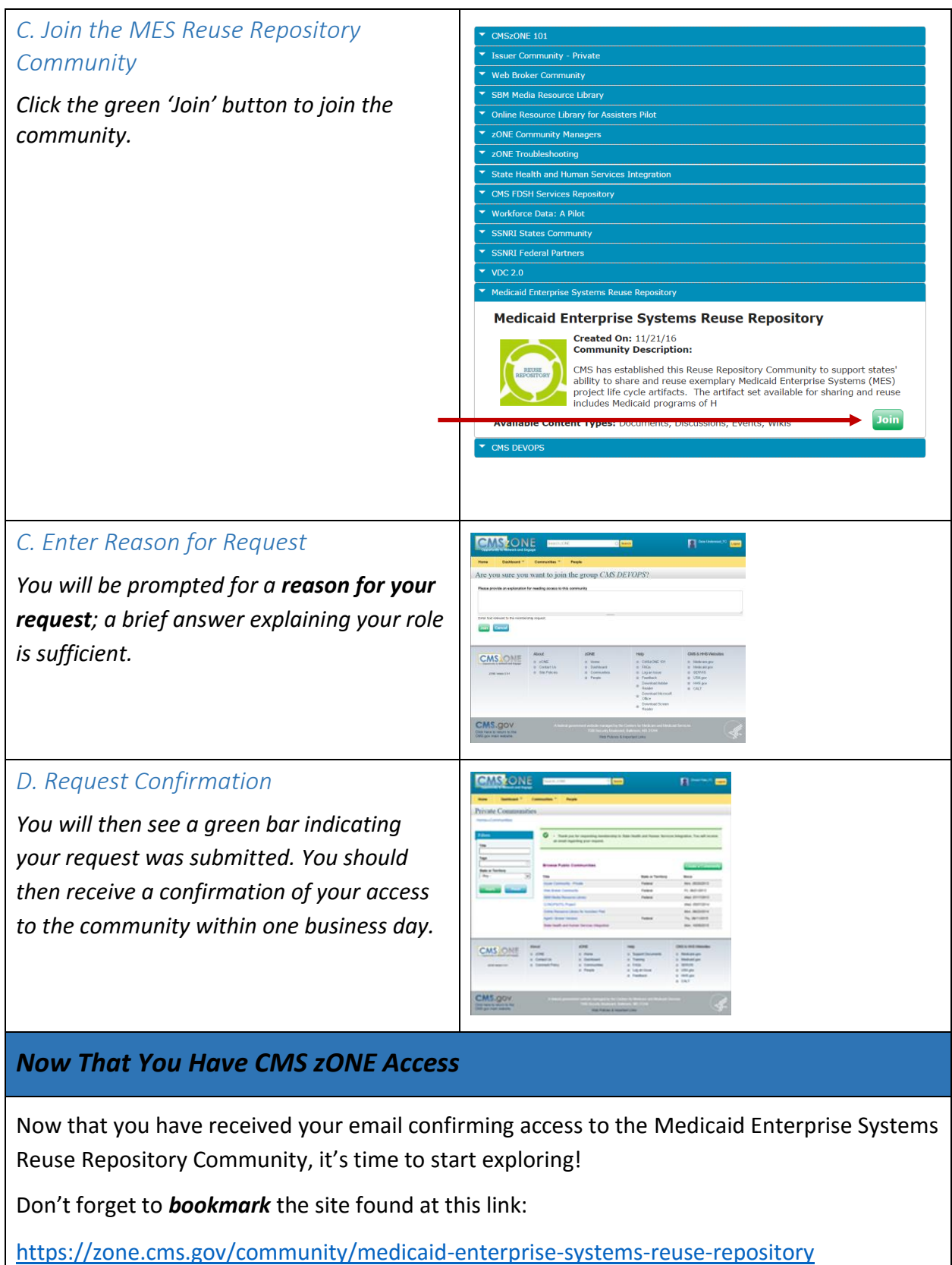

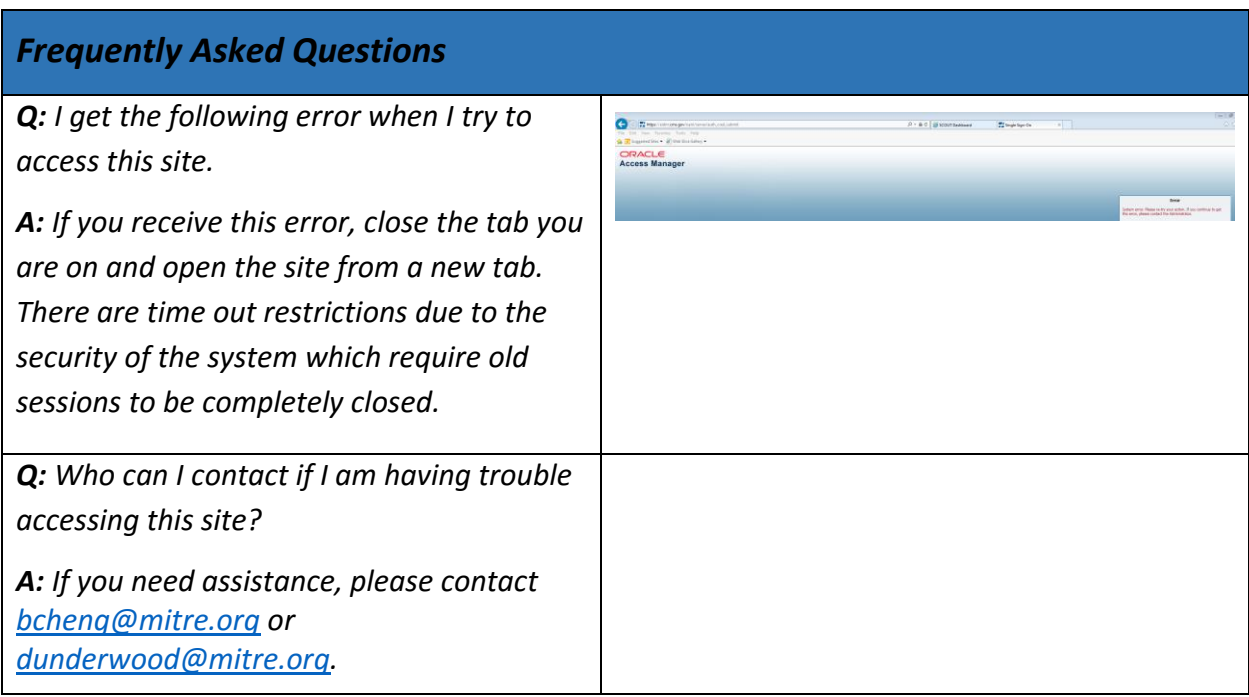